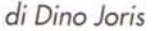

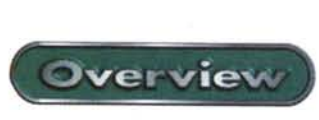

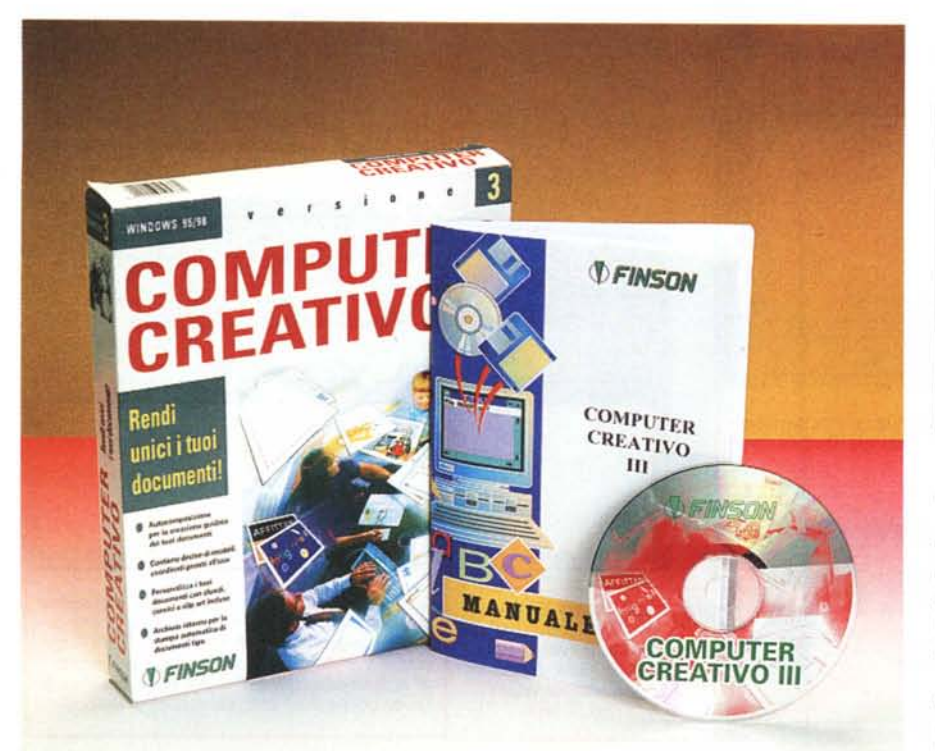

## **Computer Creativo <sup>111</sup>**

Computer Creativo mi offre lo spunto per una breve riflessione. Finson, che come produttore di software consumer, sino ad oggi, è stato molto attento a produrre programmi capaci di girare anche in ambiente Windows 3.1, presenta ora questo programma che richiede almeno Windows 95. Ciò significa forse che ritiene oramai marginale il mercato dei possessori di PC con Windows 3.1 ? Se appartenete alla "vecchia guardia", il messaggio sembra essere: "rassegnatevi, è proprio ora di aggiornarsi" (e di accettare che dovrete continuare a farlo per il resto della vita, aggiungo io).

Non voglio, con·questa premessa, indicare che dovete aggiornare la vostra macchina al solo fine di poter usare Computer Creativo (si può vivere senza), ma certamente il mancato aggiornaportanti. ta tipologie.

che s'inserisce molto bene nel panora- si hanno ricorrendo sia ai clic sulle icone ma dei programmi prodotti da Finson, delle barre di controllo, sia al menu. perché è d'uso "estremamente sempli- A proposito di quest'ultimo, si tratta ce", come indica la casa. di un menu che non ha "bisogno dell'in-

un po' tutti i programmi Finson, che so- terpretazione diretta ed immediata, anno progettati per non fare "perdere la che per chi non ha familiarità con gli testa" agli utenti. ambienti della grafica. Questo avviene

può darvi un'idea di come stiano le co- \_ menu in ambiente Windows, oltre che se: ci suggerisce dei "disegnini" da cui all'impostazione generale del programscegliere (talmente semplice... da farti ma. sentire "sempliciotto"? Non si dice for- È così che nel menu di File troviamo se - a chi proprio non riesce a capire -: modo di impostare la pagina, di vedere scelta è vasta: articoli, brochure, volanti- nel menu Modifica troviamo tutti i clasni, biglietti d'auguri, attestati, eccetera, sici comandi di taglia e incolla, con l'ag-

## **Computer Creativo III** Finson S.r.t. Via Cavalcanti, 5<br>20127 Milano Tel.: 022831121 Fax: 022840254 E-mail: finson@finson.it Internet: www.finson.com Ambiente: Windows 95/98 Requisiti multimediali: Pentium, 16 MB RAM, **SVGA** Prezzo: (IVA esclusa) L. 79.000

con vari formati di carta e di buste.

Una volta scelto il formato su cui si vuole operare, si può iniziare, collocando una bella serie d'oggetti sulla pagina a "colpi di clic" sulle varie icone delle barre degli strumenti, che sono disposte lungo i quattro lati dello schermo.

L'abbondanza d'icone potrà creare inizialmente un minuto d'imbarazzo, ma non più di tanto, per due ragioni: i simboli sono generalmente piuttosto espliciti; poi, fermando per qualche decimo di secondo il puntatore del mouse sui vari simboli, appare una breve descrizione della funzione svolta dal pulsante in esame.

Una caratteristica fondamentale del programma, che è importante citare, riguarda il fatto che la grafica è di base vettoriale. Questo significa che, ad esempio, un testo grafico o una freccia tridimensionale possono essere cambiati di dimensione e di proporzioni, a piacere ed in qualunque momento.

Questo software è accompagnato da una buona collezione di immagini (oltre mento può farvi perdere molti treni im- 300) e d'oggetti grafici, suddivisi in tren-

Parliamo ora di questo programma, I controlli sulle pagine e sugli oggetti

Questa è davvero la caratteristica di terprete". Le sue voci sono tutte d'in-La schermata d'avvio che vi propongo anche grazie alla standardizzazione dei

"vuoi che ti faccia un disegnino?"). La l'anteprima di stampa, eccetera, mentre

## Overview

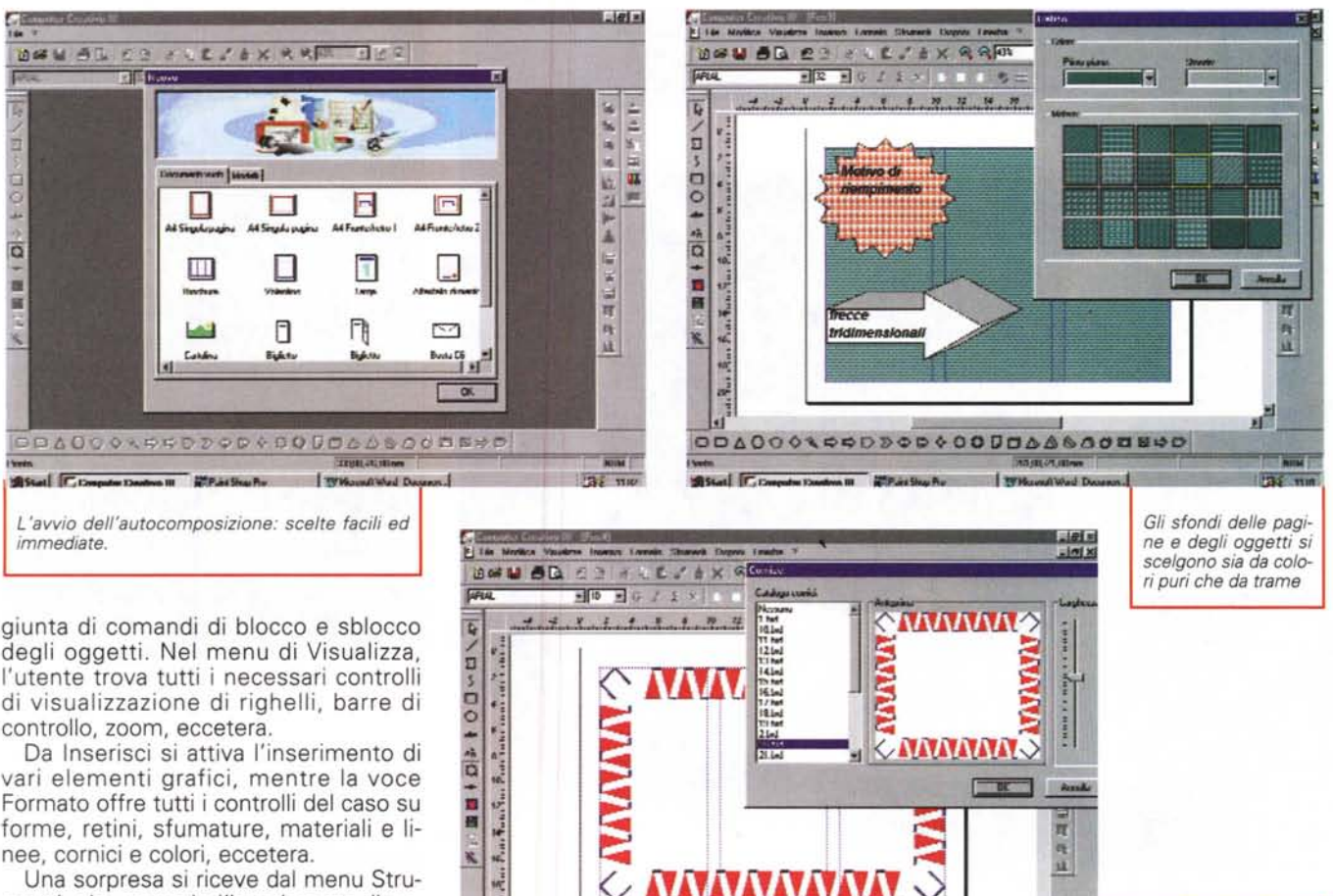

VVV

三塊

.....

vettoriali.

**KCOMPORE** 

risce l'immagine desiderata.

L'inserimento delle immagini: si sceglie il genere, si visualizza l'anteprima e con un clic si inse-

degli oggetti. Nel menu di Visualizza, l'utente trova tutti i necessari controlli di visualizzazione di righelli, barre di controllo, zoom, eccetera.

Da Inserisci si attiva l'inserimento di vari elementi grafici, mentre la voce Formato offre tutti i controlli del caso su forme, retini, sfumature, materiali e linee, cornici e colori, eccetera.

Una sorpresa si riceve dal menu Strumenti, che prevede l'inserimento di voci dai campi di un database, per effettuare la stampa unione: si prepara un invito ad una festa per gli amici e ogni invito può essere così personalizzato con nome e indirizzo. Davvero non male!

Il menu Disponi consente di intervenire sui grafici, per cambiarne la disposizione sul piano (per mandare sullo sfondo o portare avanti le immagini che si sovrappongono ad altre) e per ruotarli. La rotazione è limitata ai soli incrementi di novanta gradi (sia a destra sia a sinistra). Questo è un limite abbastanza significativo, ma probabilmente l'utente potrà farne a meno senza troppo soffrire.

Da notare che tutto il menu può essere all'atto pratico ignorato, perché le icone delle barre degli strumenti coprono tutte le attività possibili (l'uso delle icone rimane il mezzo di lavoro più immediato e veloce).

Dalle barre delle icone ho provato così ad attivare i vari strumenti di disegno: la linea semplice, la linea curva, il poligono libero, il cerchio, eccetera.

Ogni disegno ottenuto con questi strumenti può poi essere ridimensionato a piacere, visto che si tratta di grafici

الله le cornici prevede la vi-004000100000000000000000000 sualizzazione dell'ante-**Nilse** prima Fac w quaranta pagine, in cui sono descritte Il programma è anche accompagnato tutte le varie funzioni. Un utente che da un manualetto su carta di poco più di non si metta per la prima volta nella sua vita davanti ad un computer, probabilmente non lo aprirà nemmeno. Il princi- $\mathbf{E}$ piante assoluto potrà scorrerlo rapida-

買

西耳

**CANANA** 

correre anche all'help in linea. Concludo sottolineando il fatto che per ottenere degli stampati più gradevoli, l'uso di una stampante a colori è fortemente consigliato.

Questo programma mi sembra molto solido e d'indubbia utilità per le esigenze della famiglia intera, sia che si tratti di mandare inviti ai compagni di scuola dei figli, sia che si tratti di comporre cartoline, cartelli, eccetera. Bambino e adulto troveranno gli strumenti di "autocomposizione" ed i modelli già predisposti d'indubbia utilità. Buon divertimento ad entrambi.  $M<sup>2</sup>$ 

mente e trarne utili indicazioni senza troppa fatica. Questi potrà comunque ri-

I sistema di scelta del-

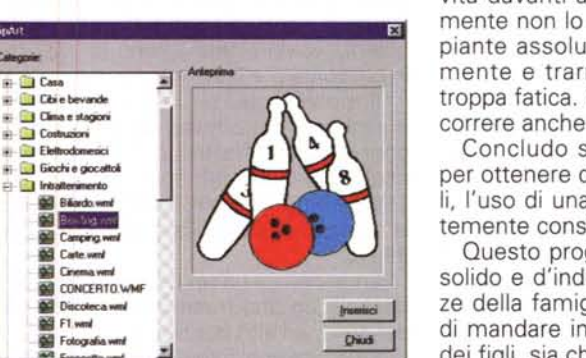